## **How do I enable live captioning for student presentations in Google Meet?**

## Tell Me

Λ

Google has **[announced](https://cloud.google.com/blog/products/g-suite/helping-businesses-and-schools-stay-connected-in-response-to-coronavirus)** that the following premium Meet features will be enabled until **September 30, 2020** - see this **[FAQ](https://spaces.uncc.edu/pages/viewpage.action?pageId=41911259)** for standard Meet limits and functionality

- Larger meetings, for up to 250 participants per call
- $\bullet$ Live streaming for up to 100,000 viewers within a domain
- The ability to record meetings and save them to Google Drive
- 1. Start a Google Hangout Meet
- 2. Turn on Recording
	- a. Click the **More options** icon, it looks like 3 dots located in the lower right corner of the page

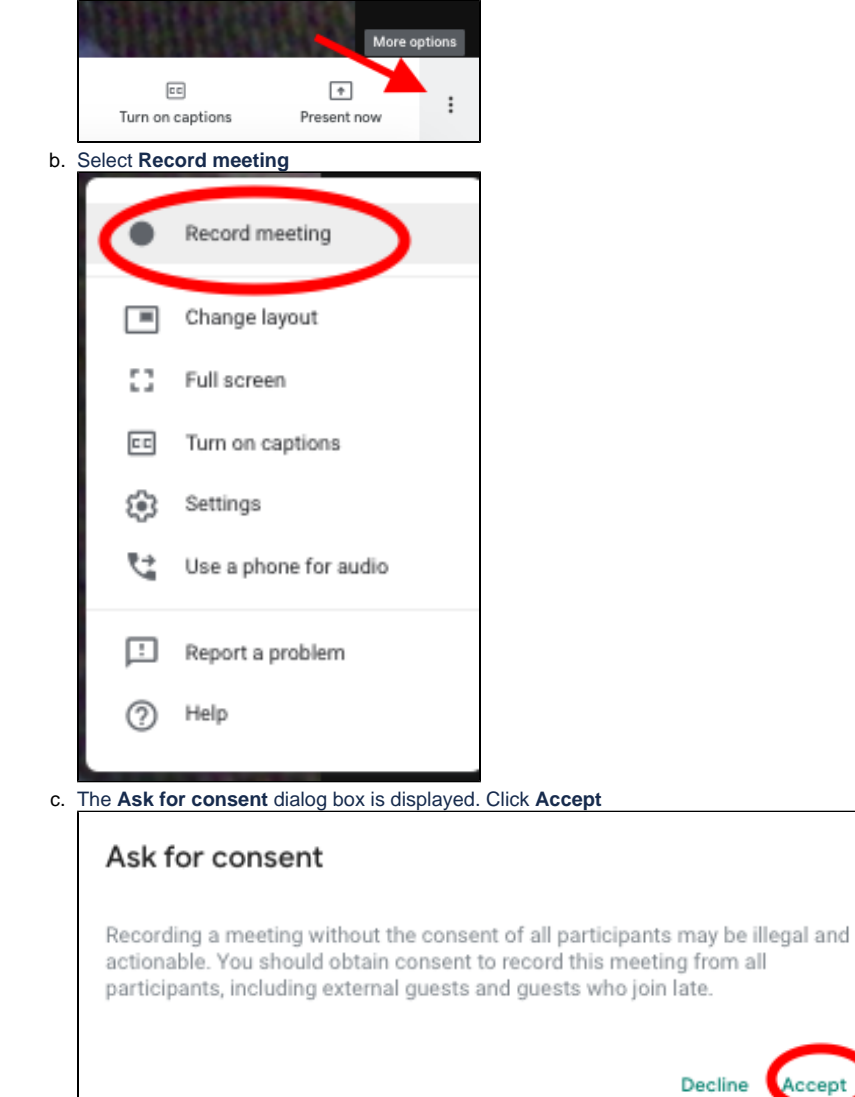

d. It may take a few minutes for recording to begin. You will see the **REC** icon in the upper left corner of the page when Google Meet is recording the meeting

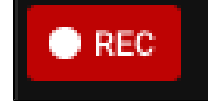

3. Instruct all attendees to click **Turn on captions,** located at the bottom of the page. In order to view captions, each attendee MUST turn this option on

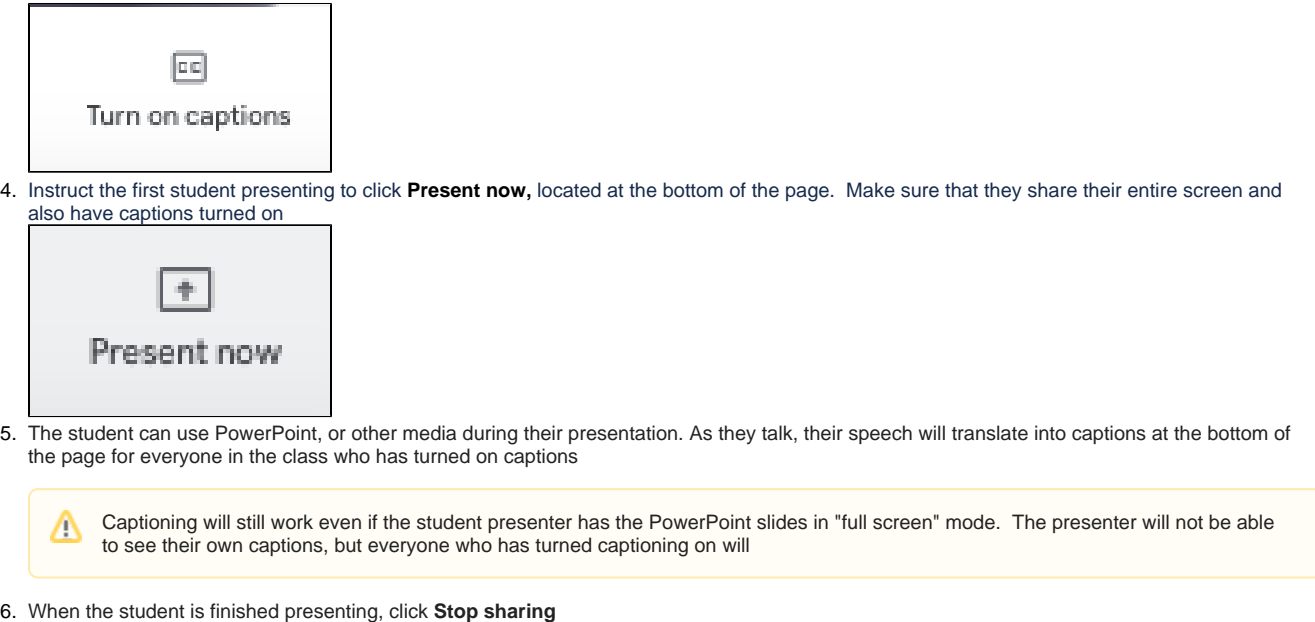

- **Stop sharing** | meet.google.com is sharing your screen. Hide
- 7. Repeat steps 2 6 for each presenter
- 8. When you want to end the meeting and stop recording:
	- a. Click the **More options** icon, it looks like 3 dots located in the lower right corner of the page

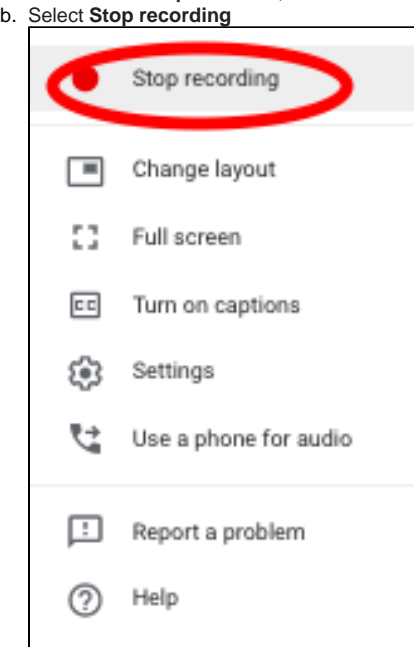

9. Your recording will be emailed to your University address. The live captions are not recorded. You will need to upload the recording to your [My](https://spaces.uncc.edu/pages/viewpage.action?pageId=13796167)  [Media space](https://spaces.uncc.edu/pages/viewpage.action?pageId=13796167) or contact [Disability Services](https://ds.uncc.edu/) to use their captioning services to add captions to the recorded material

## Related FAQs

- [What Google Workspace \(formerly G Suite\) Apps are available at UNC Charlotte?](https://spaces.charlotte.edu/pages/viewpage.action?pageId=6656950)
- [What browser should I use to access Google services, including Gmail and Google Calendar?](https://spaces.charlotte.edu/pages/viewpage.action?pageId=6006453)
- [How do I use Google Drive Sync with Internet Explorer 11?](https://spaces.charlotte.edu/pages/viewpage.action?pageId=6660654)
- [What are some tips and best practices for successful web conferencing meetings?](https://spaces.charlotte.edu/pages/viewpage.action?pageId=81101329)
- [What do I need to update after I get an email alias?](https://spaces.charlotte.edu/pages/viewpage.action?pageId=25200178)